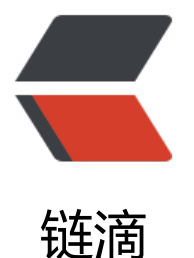

# 从零开始 OpenSSL [之 \(](https://ld246.com)壹) - 使用 genrsa、 rsa、rsautl 生成公私钥

作者:adlered

- 原文链接:https://ld246.com/article/1552806383042
- 来源网站: [链滴](https://ld246.com/member/adlered)
- 许可协议:[署名-相同方式共享 4.0 国际 \(CC BY-SA 4.0\)](https://ld246.com/article/1552806383042)

### **公钥和私钥**

在生活中,我们常常会经历加密->解密的过程。当你在扫码支付、登录用户、进行游戏的时候,**大部分** 据包传输的都是**加密后**的数据包。

### **俗话讲加密**

尽我所能,我会将公钥和私钥的概念最简单地讲述出来。

假设A是客户端,B是服务端:

- 1. **A**使用某些手段生成了一段完整的私钥
- 2. **A**使用完整的私钥经过某种算法生成了另一段公钥
- 3. **A**将公钥和完整的私钥给了**B**

当**B**想要将东西传给**A**时:

- 1. **B**把公钥和要传送的文件乱七八糟地用某种算法**掺杂在一起**发送给**A**
- 2. 当 **B**发送给**A**时,如果有**黑客**拦截了这个文件,他只能获得**一堆乱码**
- 3. 当 **A**收到**一堆乱码**后,使用完整的私钥经过某些算法提取出**原文件**

由于**A**和**B**同时拥有公钥和私钥,所以双方都可以**使用公钥加密**并且**使用私钥解密**。

## **OpenSSL**

我们可以将OpenSSL埋解为一个工具稍,匕能头现大部分的密钥加、解密以及更多高级切能。

#### 请注意

在下文中的命令有&&连接符,为的是让多条命令按顺序执行。

### 生成私钥

现在, 让我们使用OpenSSL生成一段私钥。

在你的Linux或MacOS (Windows需自行安装)中执行下面命令:

mkdir keys && cd keys

为了方便整理思路,我们只在keys文件夹下进行操作。

openssl genrsa -out private.key 1024 && Is && cat private.key

我们使用openssl随机生成一串私钥并导出到private.key,然后列出当前文件夹下的内容可以看到priv te.key, 最后抓取private.key中的内容:

Generating RSA private key, 1024 bit long modulus

.............................++++++

e is 65537 (0x10001) private.key -----BEGIN RSA PRIVATE KEY-----MIICXAIBAAKBqQC1FTjWrrsokP6DwFL055b0LRdPq1UqcokS7V+jN2EBy79msaG7 CDOe7d8sgX8f8DYAXNQ58LGulfvFoCJp1Luoah7eYHcgBa5JiHD3wakkMsnveT8f tfKziTLq7Yzes9mprA3afVvvH4UfLkAIkC437bCbaAe3E0YF1FmI0RdfrwIDAQAB AoGAC6E2Sktkh8FwJyQF7+ajwkDXG23EhXpfpVCLcN8Qot3kCANmgK2RKybZy3Dx qipyPWm405PKxYyqY9HaA/P+rUGeYmJHgx4tA/Q30uel6a2T1wFvYbo2b+FzBsLp aXi/KVaxLNTx2h3q8qf8DjTt5deBJeW0ZtMp1O9NyFo2hLECQQDfvL6WoCBMYZBG 5M9PJ0IE9CriT91beCfUFn+s53umPsmYBjDde6hZ6f9jkXJ4uNt0crT2YP35Prfl ILo00+wJAkEAzzHkYsC2wZ/MdiwNOyueNgO2xCmjczkoBuwTCqRtr/Yaal2xpU74 BhLT1Eld5JrXbmgE5POhd+XYgNcyPLhL9wJAEpJYP6iLBcwTbc8QZkGb+U1LQf3f IfiXVcOIVZHhcatEkJny9G+PSedii6FHHz44+TGMU+c5LbdHDIeL7VaqAQJBAJj+ hV9qYEj/f5HvG2IK5kuKWIXnHTuzA9yAq9pkxL3/lyhRwSCI/Fo3wtVpy3xH3jY5 T6JkSGHphh++r+joSacCQAorZDk0lmEiZDkXcC44OmoO283FIGR5qUYMcoCX/AH5 5gCy3NOASL0YBfWw9oi93polKzwKx/xgHa3VSLioYp4= ----- END RSA PRIVATE KEY-----

我们可以看到OpenSSL已经成功生成了一串私钥。

#### 生成公钥

公钥是用来和原文件进行混淆传输的,它可以被理解为是私钥的不完整版。

输入以下命令:

openssl rsa -in private.key -pubout -out public.key && Is && cat public.key

-in 使用密钥

-pubout 输出公钥 -out 输出名称

#### openssl rsa的参数如下:

adler@localhost ~/keys: openssl rsa --help Invalid cipher '-help' usage: rsa [-ciphername] [-check] [-in file] [-inform fmt] [-modulus] [-noout] [-out file] [-outform fmt] [-passin src] [-passout src] [-pubin] [-pubout] [-sgckey] [-text]

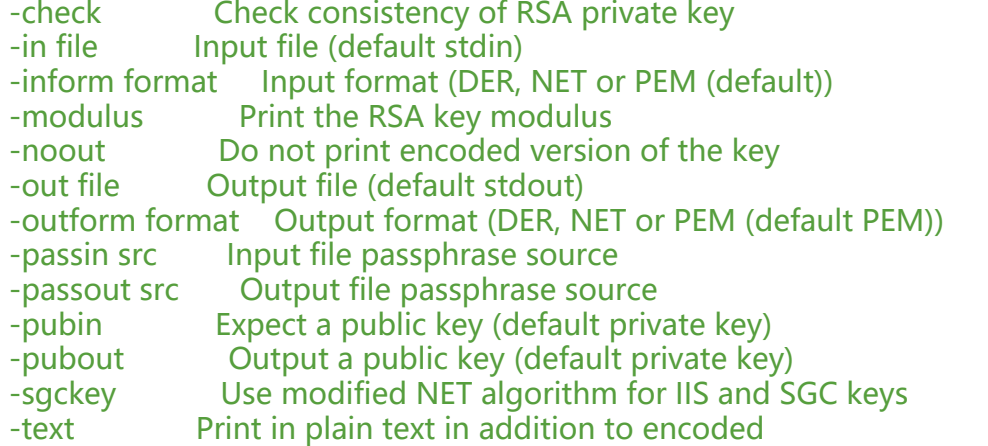

本文我们使用了openssl genrsa、rsa、rsautl三种,分别用于生成密钥、加密文件和解密文件,你可 输入openssl genrsa/rsa/rsautl --help获取帮助。

#### 你会得到如下结果:

writing RSA key private.key public.key -----BEGIN PUBLIC KEY----- MIGfMA0GCSqGSIb3DQEBAQUAA4GNADCBiQKBgQC1FTjWrrsokP6DwFL055b0LRdP q1UqcokS7V+jN2EBy79msaG7CDOe7d8sgX8f8DYAXNQ58LGulfvFoCJp1Luoah7e YHcgBa5JiHD3wakkMsnveT8ftfKziTLg7Yzes9mprA3afVvvH4UfLkAIkC437bCb aAe3E0YF1FmI0RdfrwIDAQAB -----END PUBLIC KEY-----

你会看到公钥实际上比私钥要少得多。

#### **假装有第二台电脑**

实际上我们将文件加密后,是传输到另一台电脑然后使用私钥进行解密的,但本次实验我们**略过**加密 件的传输,直接进行加密和解密。

#### **将文件加密**

让我们新建一个文件,并加入内容:

echo 'Hello world!' > text.txt && cat text.txt

如果返回Hello world!证明你的文件创建完毕。

现仕,让我们使用公钥对这个文件进行加密:

openssl rsautl -encrypt -in text.txt -inkey public.key -pubin -out encryptedFile.txt && cat encr ptedFile.txt

你可以使用: openssl rsautl --help 查看全部参数。

-encrypt 加密文件 -in 输入文件 -inkey 输入密钥 -pubin 表示使用-inkey输入的是公钥 -out 输出到指定文件

输入命令后,系统会返回已经加密的文本。

现在,假设这段文本已经传输到了另一台服务器上,并且该服务器拥有之前生成的密钥。

#### **解密**

当我们使用公钥加密文件并传输后,就需要使用之前获得到的私钥来解密。

如何解密,我们会在第二章详说。你可以**点击这里**跳转到第二章。